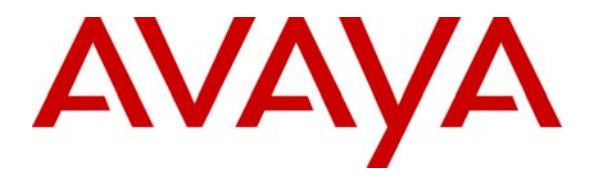

 **Avaya Solution & Interoperability Test Lab** 

# **A Sample Configuration for Avaya one –X® 9670G IP Telephone with Extreme Networks Summit 400-24p Switch for Power over Ethernet and Quality of Service - Issue 1.0**

#### **Abstract**

These Application Notes describe the configuration details for the new Avaya one- $X^{\textcircled{\tiny{\textcirc}}}$  9670G IP Telephones to register with Avaya Communication Manager and Extreme Networks Summit 400-24p Switch for Power over Ethernet (PoE) and Quality of Service (QoS).

### **1. Introduction**

These Application Notes describe the configuration details for the new Avaya one- $X^{\textcircled{0}}$  9670G IP Telephones to register with Avaya Communication Manager and Extreme Networks Summit 400-24p Switch for Power over Ethernet (PoE) and Quality of Service (QoS).

#### **1.1. Power over Ethernet (PoE)**

Power over Ethernet (PoE) allows both power and data to be simultaneously carried over standard Ethernet cables. PoE-enabled Ethernet switches can supply power directly to Ethernet devices, thereby simplifying installation and removing the need for separate power supplies for those devices.

**Figure 1** shows the configuration used for PoE.

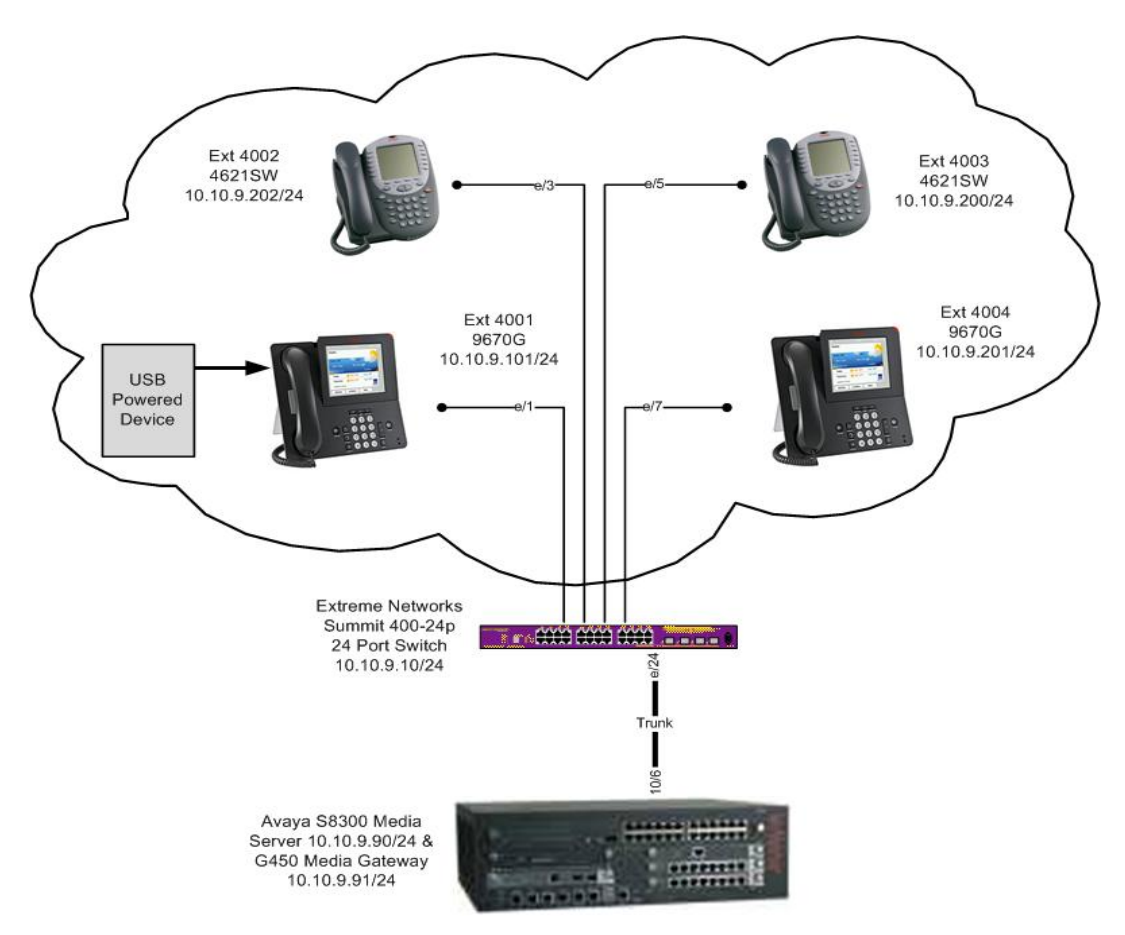

**Figure 1: Power over Ethernet Network Configuration** 

#### **1.2. Quality of Service (QoS)**

IP network switches were originally designed to carry data on a best-effort delivery basis meaning that all traffic had equal priority and chance of being delivered in a timely manner. Consequently all network traffic also had an equal chance of being dropped when congestion occurred.

Quality of Service allows for the prioritization of voice traffic over data traffic, by tagging voice packets with priority tags that allow switches to differentiate the traffic and deliver it in a more expeditious manner. Two common methods are Diffserv (Layer 3), and 802.1p (Layer 2). Avaya IP Telephones and Cisco switches support both, and a sample configuration is covered in these application notes.

**Figure 2** shows the configuration used for QoS.

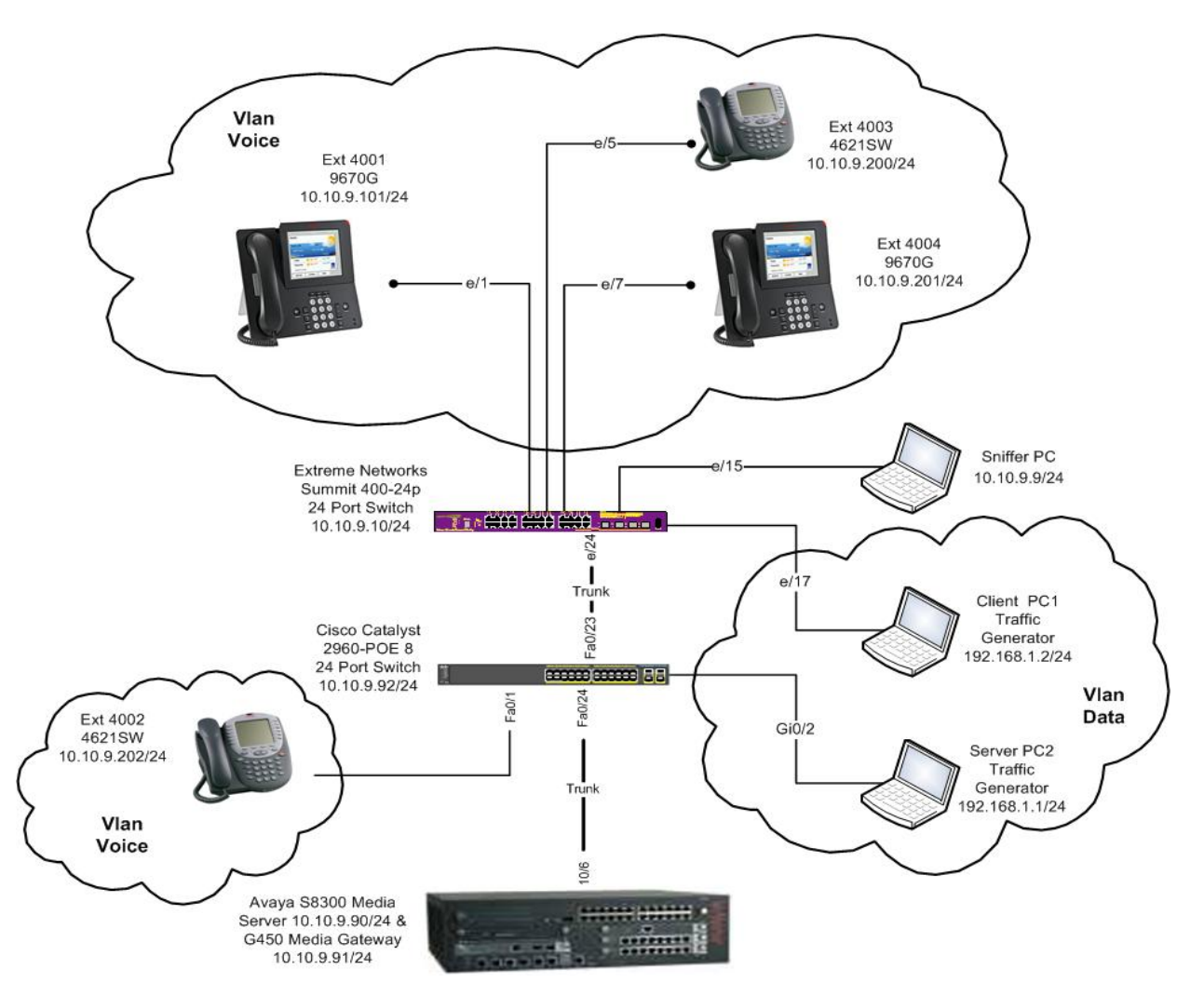

**Figure 2: Quality of Service Network Configuration** 

Solution & Interoperability Test Lab Application Notes ©2009 Avaya Inc. All Rights Reserved.

# **2. Equipment and Software Validated**

The following equipment and software was used for the Power over Ethernet and Quality of Service testing.

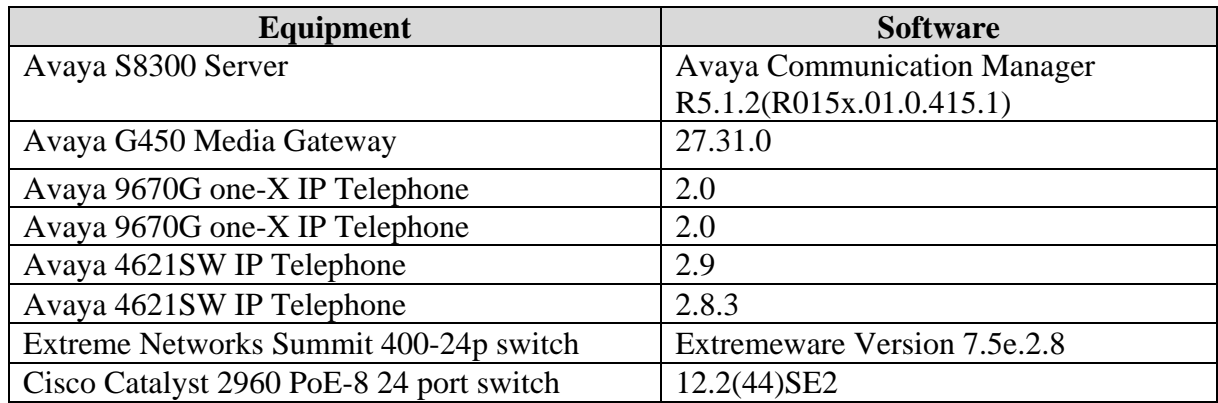

# **3. Configure Avaya G450 Media Gateway**

This section shows the necessary steps in configuring Avaya G450 Media Gateway.

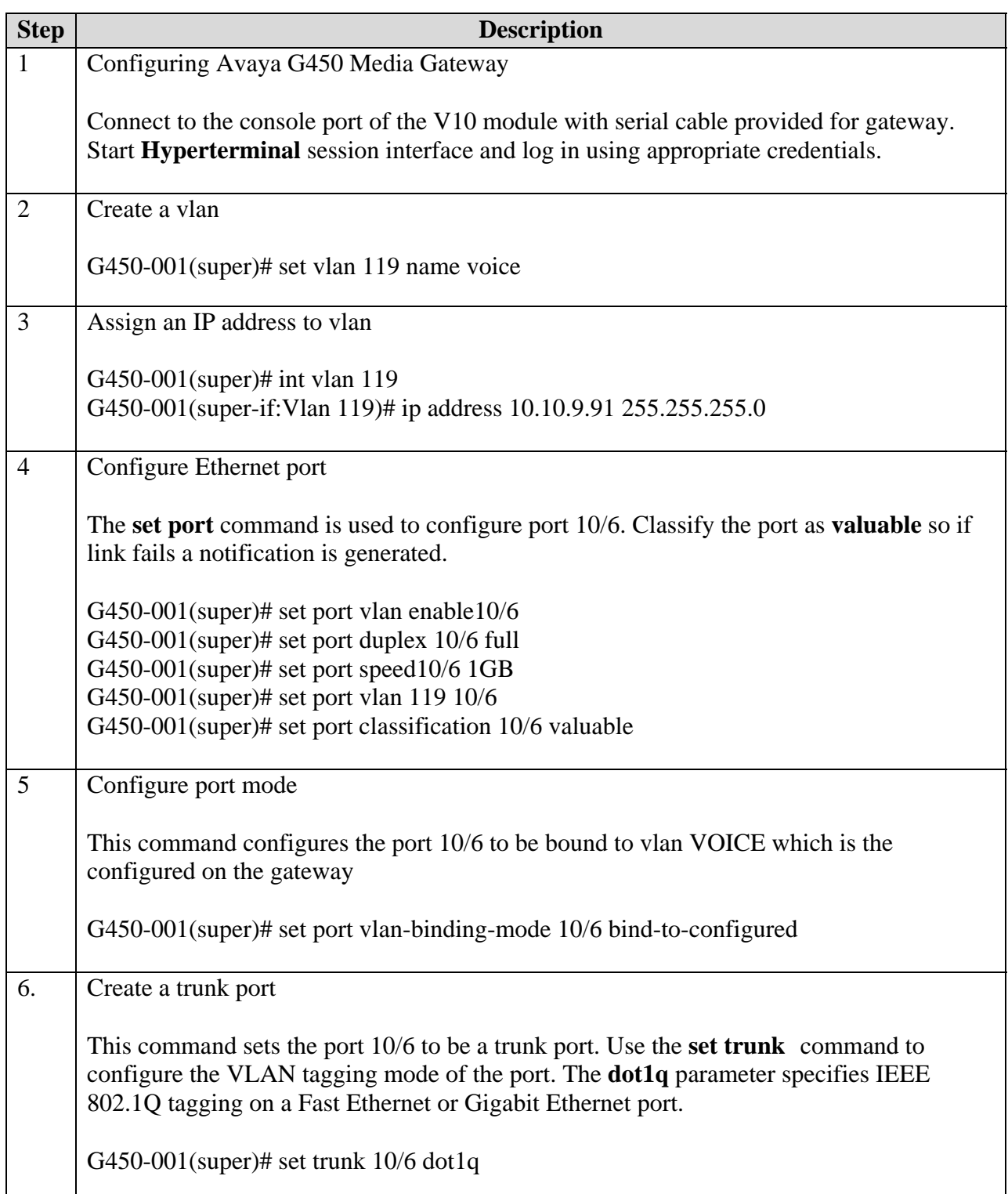

# **4. Configure Endpoints**

There is no configuration requirement on Avaya endpoints to use Power over Ethernet. For details on configuring Avaya Communication Manager Servers, Gateways or Endpoints, consult the Administrator Guide for Avaya Communication Manager [1].

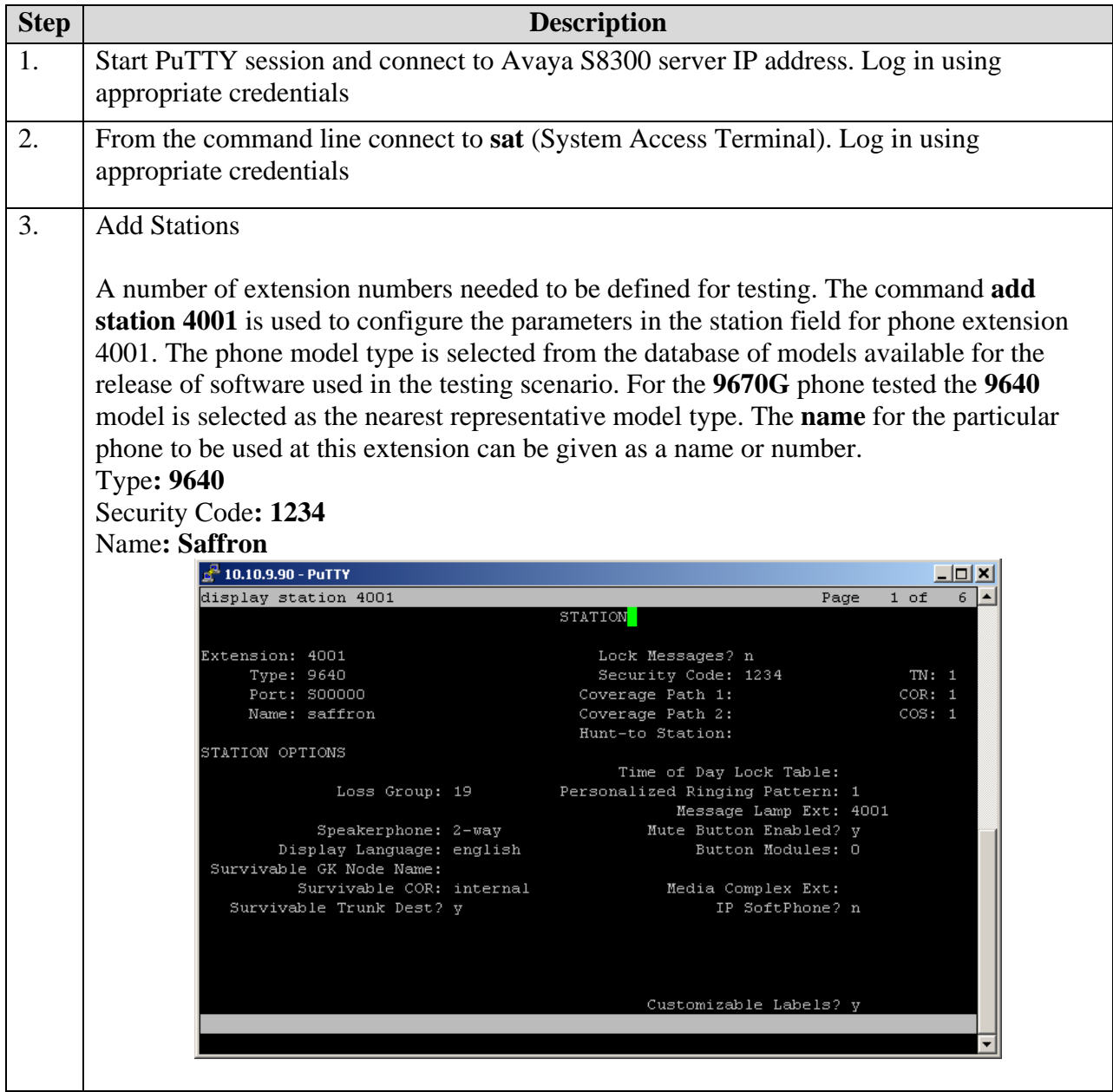

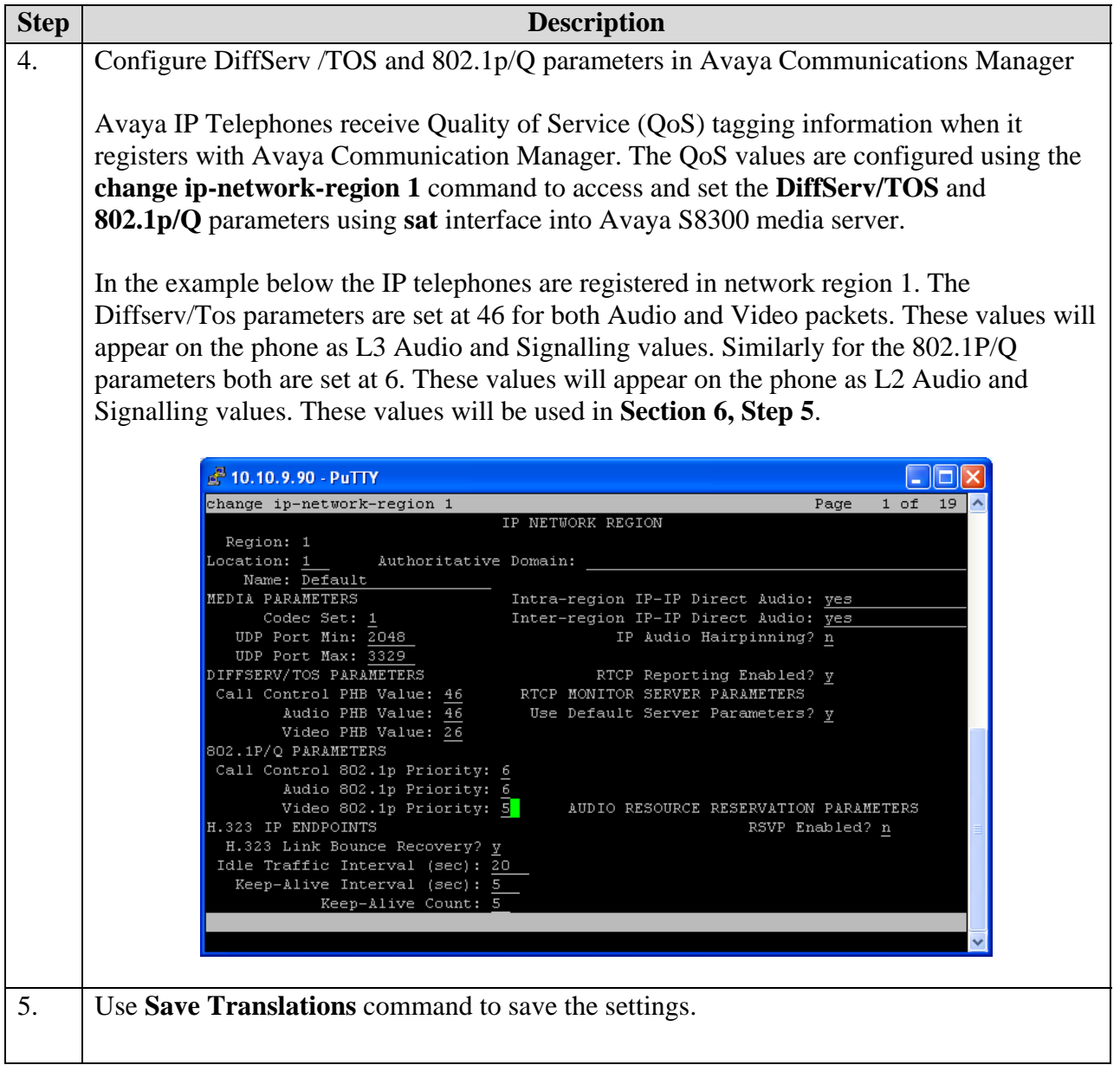

# **5. Configure Extreme Networks Summit 400-24p Switch**

This section shows the necessary steps in configuring the Extreme Summit 400-24p switch.

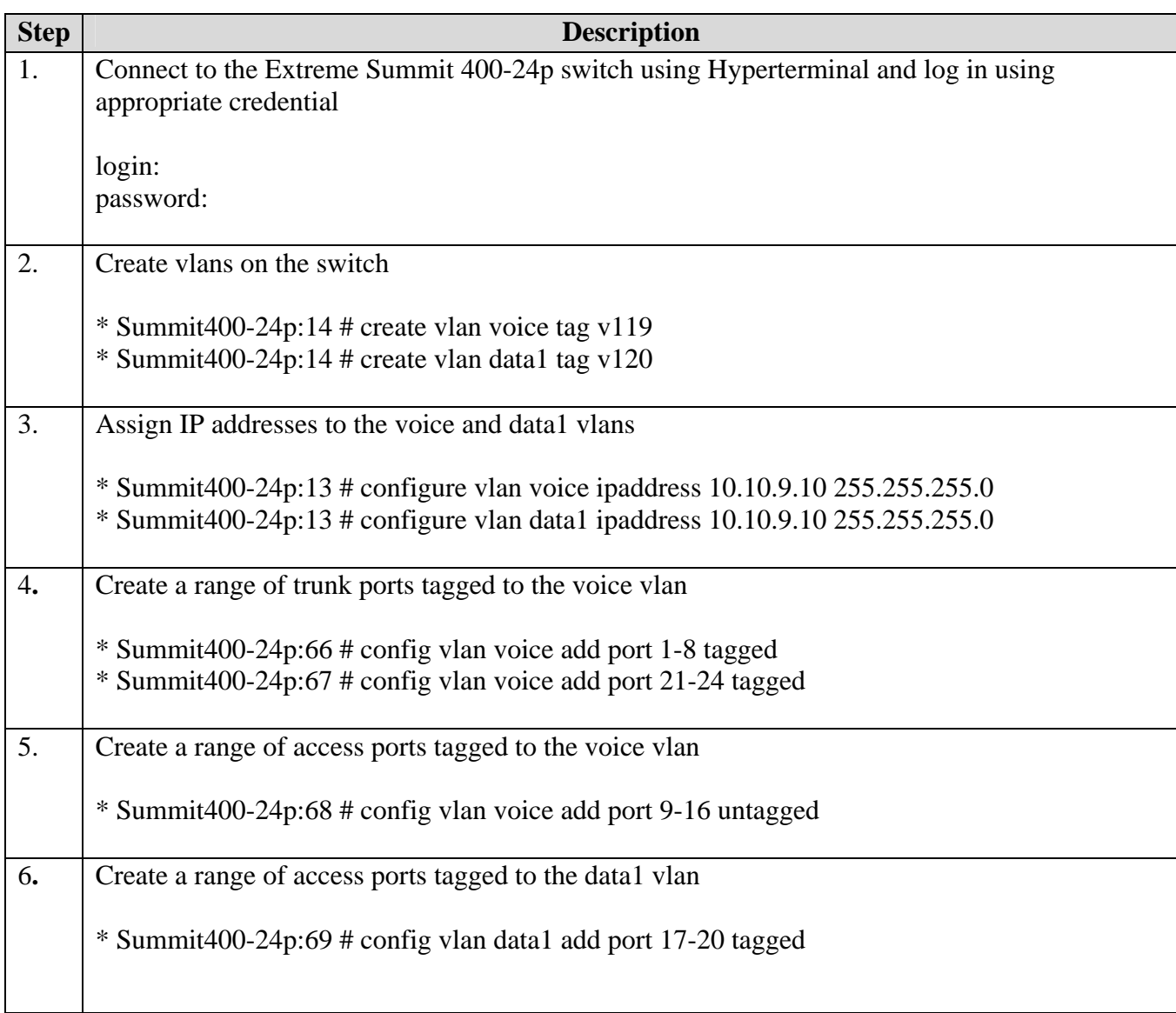

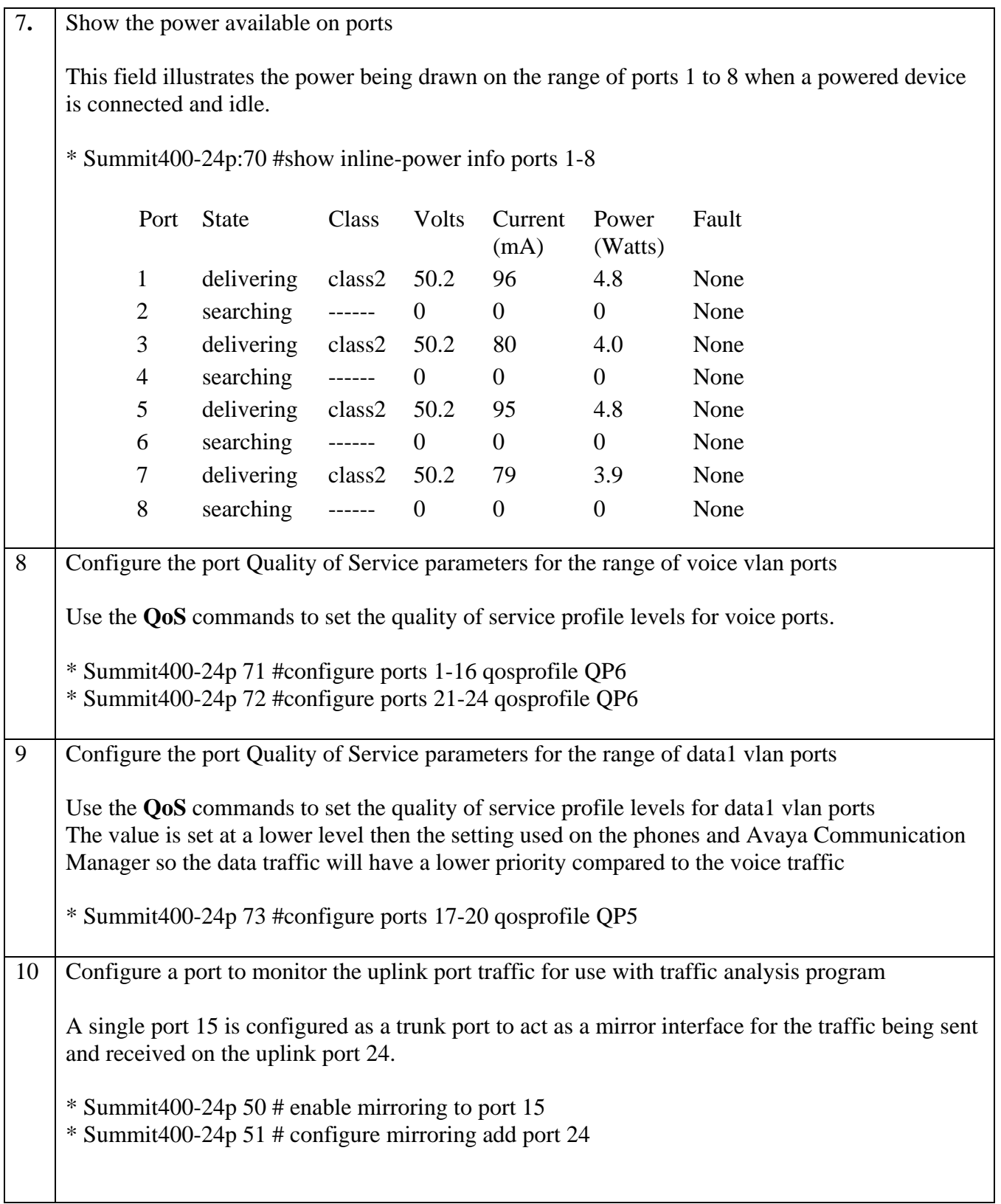

11 Save the running configuration

\* Summit400-24p:72 #save configuration

## **6. Configure Avaya one-X 9670G IP Phone**

This section provides the procedure for configuring Avaya one-X 9670 IP Phone

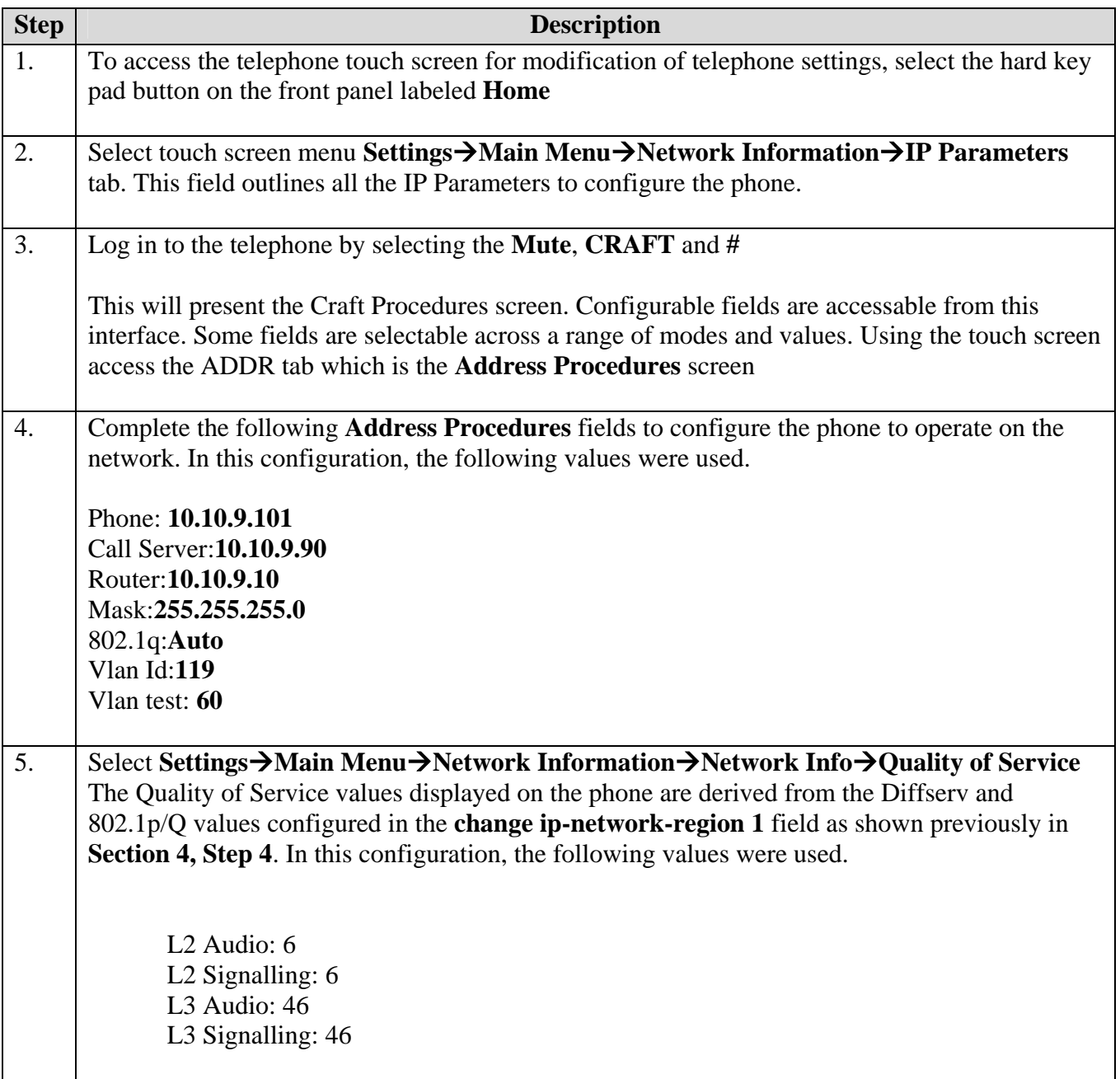

## **7. Verification Steps**

The general Power over Ethernet and Quality of Service test approach was to:

- Connected Avaya one-X 9670G IP Telephone and Avaya 4621SW IP Telephones to ports on the Extreme Summit 400-24p switch and verify that they could successfully boot.
- Calls were made with background data to verify that power and data can simultaneously be carried on the Power over Ethernet connections. Phone calls were made with data traffic also being generated.
- Testing the power requirement for Avaya one-X 9670G when interfacing additional power devices via its USB port.
- During the testing process it was noticed that there is an inability of the configured Layer 2 priority values [L2QSIG and L2QAUD] to set properly and propagate to the endpoints as expected. The L2 AUDIO and L2 SIGNALING parameters were configured manually for the endpoints by editing the L2QAUD and L2QSIG fields of the 46xxsetting file.

#### **7.1. Avaya one-X 9670G IP Phone and Extreme 400-24P switch Power over Ethernet Test Results**

All Power over Ethernet test cases completed successfully. Avaya one-X 9670G IP telephones were successfully powered by the Extreme Networks Summit 400-24p switch.

**Table 1** and **Table 2** below list the IEEE 802.3af class allocated power and measured power of the selected Avaya IP telephones when connected to the Extreme Networks Summit 400-24p Switch. Power to the phones is listed for when phones are in idle mode.

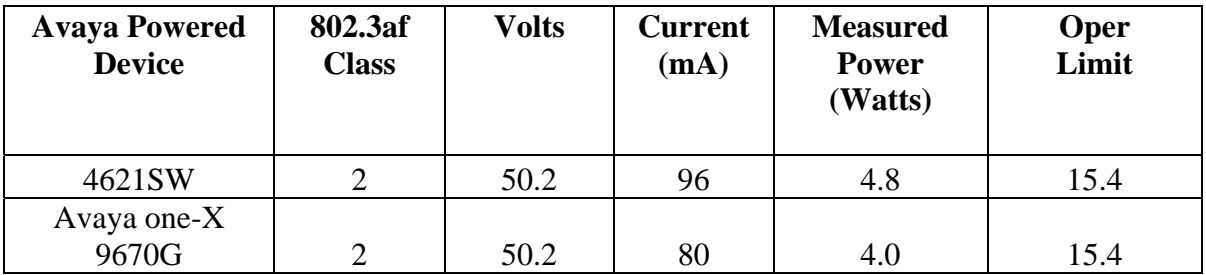

**Table 1: 802.3af Class and Measured Power with Extreme Networks Summit 400-24P** 

**Table 2** below summarizes the 802.3af Classes

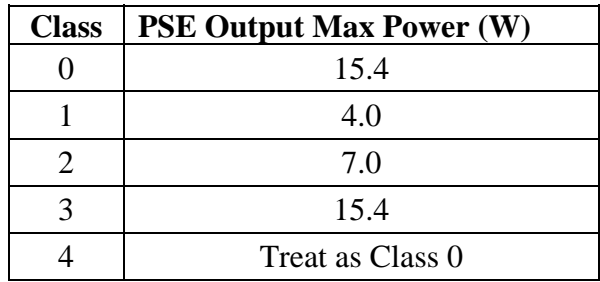

#### **Table 2: IEEE 802.3af Power Classifications.**

#### **7.2. Avaya one-X 9670G IP Phone and Extreme 400-24P Switch Quality of Service Test Results**

Quality of Service test cases were performed using equipment set up as outlined previously in **Figure 2.** 

An IP network comprising 2 computers was used to generate data traffic using **Jperf,** a third party network analysis application. **Jperf** generated a stream of traffic to saturate the bandwidth allowed on the trunking port between the two switches **Jperf** was set up on computers PC1 (192.168.1.1) as a server connecting to Extreme Summit 400-24P switch via Ethernet port 17 for data vlan. **Jperf** was set up on computer PC2 (192.168.1.2) as a client connecting to Cisco 2960 switch via the Gigabit Ethernet port 2 on data vlan.

A network sniffer, **Wireshark,** was employed to monitor all the traffic on the uplink trunk connection between the switches. Port 15 of the Extreme 400-24P Switch was configured as a traffic monitoring port for this purpose. The following was confirmed

- The L2 Class of Service values on the Ethernet frame originated from the phone are aligned with the value set.
- The DIFFServ value in the IP packet generated from the phone is aligned with the value setting.
- The Class of Service values of the frames generated by Avaya Communication Manager reflect the **ip-network-region** setting.
- The DIFFServ value in the IP packet generated from Avaya Communication Manager is aligned with the values set.
- The Extreme Summit 400-24p correctly set the Class of Service and Quality of Service values on the packets coming from test computer PC1

While the traffic generator was running a call has been placed between the two Avaya one-X 9670G phones residing on the voice vlan. The voice quality was not affected by the traffic on the data vlan as data traffic had a lower priority setting .The phone reports from the menu **Setting > Network Information:** 

- Packet loss: 0%
- One way network delay: 0ms
- Network Jitter: 0ms

#### **8. Conclusion**

These Application Notes described the configuration of Avaya one-X 9670G IP Telephone with Extreme Networks Summit 400-24p switch for Power over Ethernet and Quality of Service.

### **9. Additional References**

This section references the product documentation relevant to these Application Notes.

- 1. *Administrator Guide for Avaya Communication Manager*, Document 03-300509, Issue 4.0, Release 5.0, January 2008, available at: http://support.avaya.com
- 2. *Cisco Catalyst 2960 Switch Getting Started Guide OL-9368-02*, available at:http://www.cisco.com
- 3. *Cisco Catalyst 2960 Switch Software Configuration Guide* Release 12.2(46) SE August 2008 available at: http://www.cisco.com
- 4. *Cisco Catalyst 2960 Switch Command Reference Cisco IOS Release* 12.2(44) SE January 2008, available at: http://www.cisco.com
- *5. ExtremeWare Command Reference Software Version 7.8* 100282-00 Rev 01May 2008 available at: http://www.extremenetworks.com/
- 6. *ExtremeWare User Guide Software Version 7.8* 100282-00 Rev 01May 2008 available at: http://www.extremenetworks.com/

#### **©2009 Avaya Inc. All Rights Reserved.**

Avaya and Avaya Logo are trademarks of Avaya Inc. All trademarks identified by ® and ™ are registered trademarks or trademarks, respectively, of Avaya Inc. All other trademarks are the property of their respective owners. The information provided in these Application Notes is subject to change without notice. The configurations, technical data, and recommendations provided in these Application Notes are believed to be accurate and dependable, but are presented without express or implied warranty. Users are responsible for their application of any products specified in these Application Notes.

Please e-mail any questions or comments pertaining to these Application Notes along with the full title name and filename, located in the lower right corner, directly to Avaya Solution  $\&$ Interoperability Test Lab at interoplabnotes@list.avaya.com